Παρουσίαση φορητού υπολογιστή

Οδηγός Χρήστη

© Copyright 2007 Hewlett-Packard Development Company, L.P.

Η επωνυµία Windows είναι εµπορικό σήµα κατατεθέν της εταιρείας Microsoft Corporation στις Η.Π.Α. Η επωνυµία Bluetooth είναι εµπορικό σήµα που ανήκει στον κάτοχο αυτής και χρησιµοποιείται από τη Hewlett-Packard Company µε την άδειά της. Το λογότυπο SD είναι εµπορικό σήµα του κατόχου του.

Οι πληροφορίες στο παρόν έγγραφο µπορεί να αλλάξουν χωρίς προειδοποίηση. Οι µοναδικές εγγυήσεις για προϊόντα και υπηρεσίες της HP είναι αυτές που ορίζονται στις ρητές δηλώσεις εγγύησης που συνοδεύουν αυτά τα προϊόντα και αυτές τις υπηρεσίες. Τίποτα από όσα αναφέρονται στο παρόν δεν πρέπει να εκληφθεί ως πρόσθετη εγγύηση. Η HP δεν θα φέρει ευθύνη για τεχνικά ή λεκτικά σφάλµατα ή παραλείψεις που περιλαµβάνονται στο παρόν.

Πρώτη έκδοση: Μάρτιος 2007

Κωδικός εγγράφου: 435751-151

### **Σηµείωση για το προϊόν**

Αυτός ο οδηγός χρήσης περιγράφει τις λειτουργίες που είναι κοινές στα περισσότερα µοντέλα. Ορισµένες λειτουργίες µπορεί να µην είναι διαθέσιµες στον δικό σας υπολογιστή.

# Πίνακας περιεχομένων

### 1 Εντοπισμός υλικού

### 2 Στοιχεία

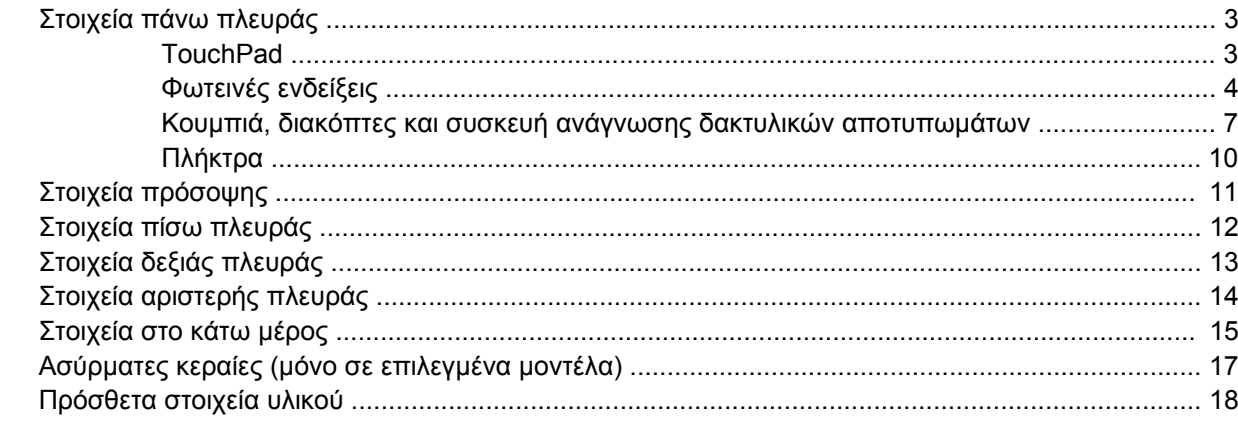

#### 3 Ετικέτες

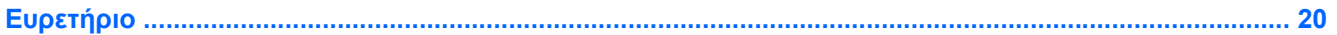

# <span id="page-6-0"></span>**1 Εντοπισµός υλικού**

Για να εµφανίσετε µια λίστα µε το υλικό που είναι εγκατεστηµένο στον υπολογιστή, ακολουθήστε τα παρακάτω βήµατα:

- **1.** Επιλέξτε **Έναρξη > Ο Υπολογιστής µου**.
- **2.** Στο αριστερό τµήµα του παραθύρου «Εργασίες συστήµατος» επιλέξτε **Προβολή πληροφοριών συστήµατος**.
- **3.** Επιλέξτε την καρτέλα **Υλικό > ∆ιαχείριση Συσκευών**.

Μπορείτε να προσθέσετε υλικό ή να τροποποιήσετε διαµορφώσεις συσκευών και µε τη χρήση της ∆ιαχείρισης Συσκευών.

# <span id="page-7-0"></span>**2 Στοιχεία**

### <span id="page-8-0"></span>**Στοιχεία πάνω πλευράς**

### **TouchPad**

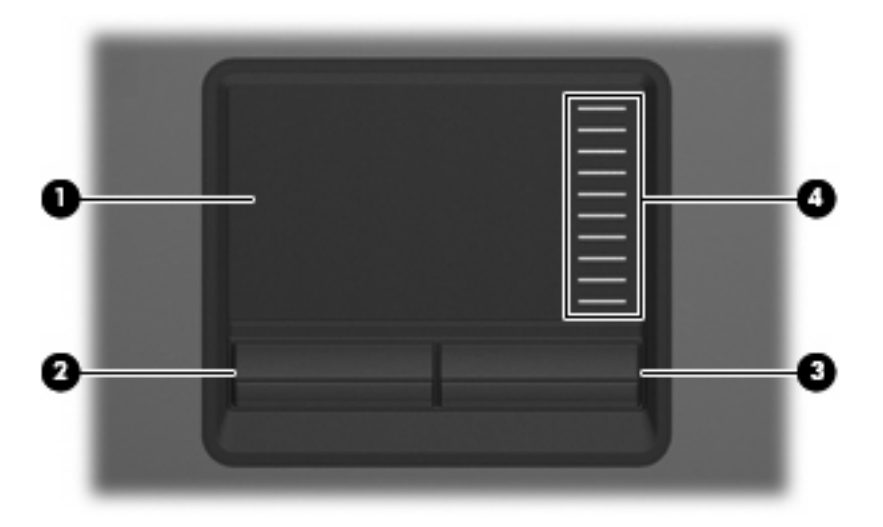

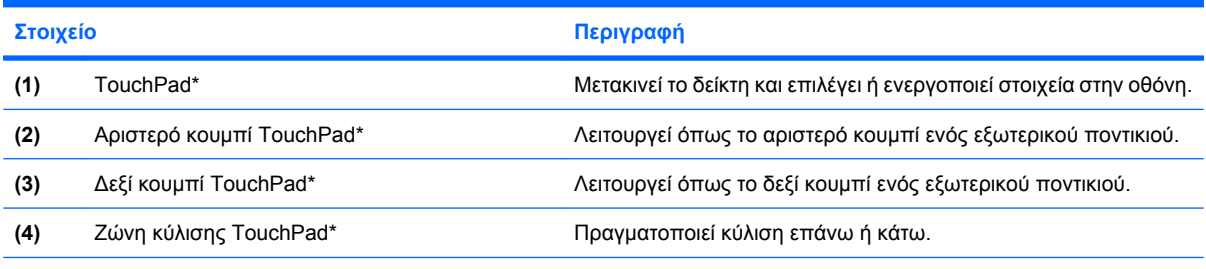

\*Σε αυτόν τον πίνακα περιγράφονται οι εργοστασιακές ρυθµίσεις. Για να εµφανίσετε ή να αλλάξετε τις προτιµήσεις της συσκευής κατάδειξης, επιλέξτε **Έναρξη > Πίνακας Ελέγχου > Εκτυπωτές και άλλο υλικό > Ποντίκι**.

### <span id="page-9-0"></span>**Φωτεινές ενδείξεις**

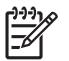

**ΣΗΜΕΙΩΣΗ:** Ανατρέξτε στην εικόνα που ταιριάζει περισσότερο στον υπολογιστή που διαθέτετε.

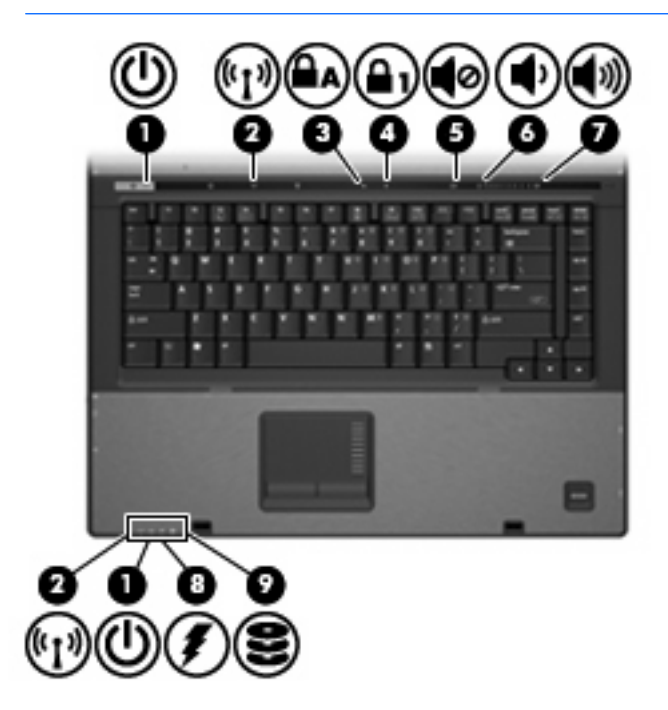

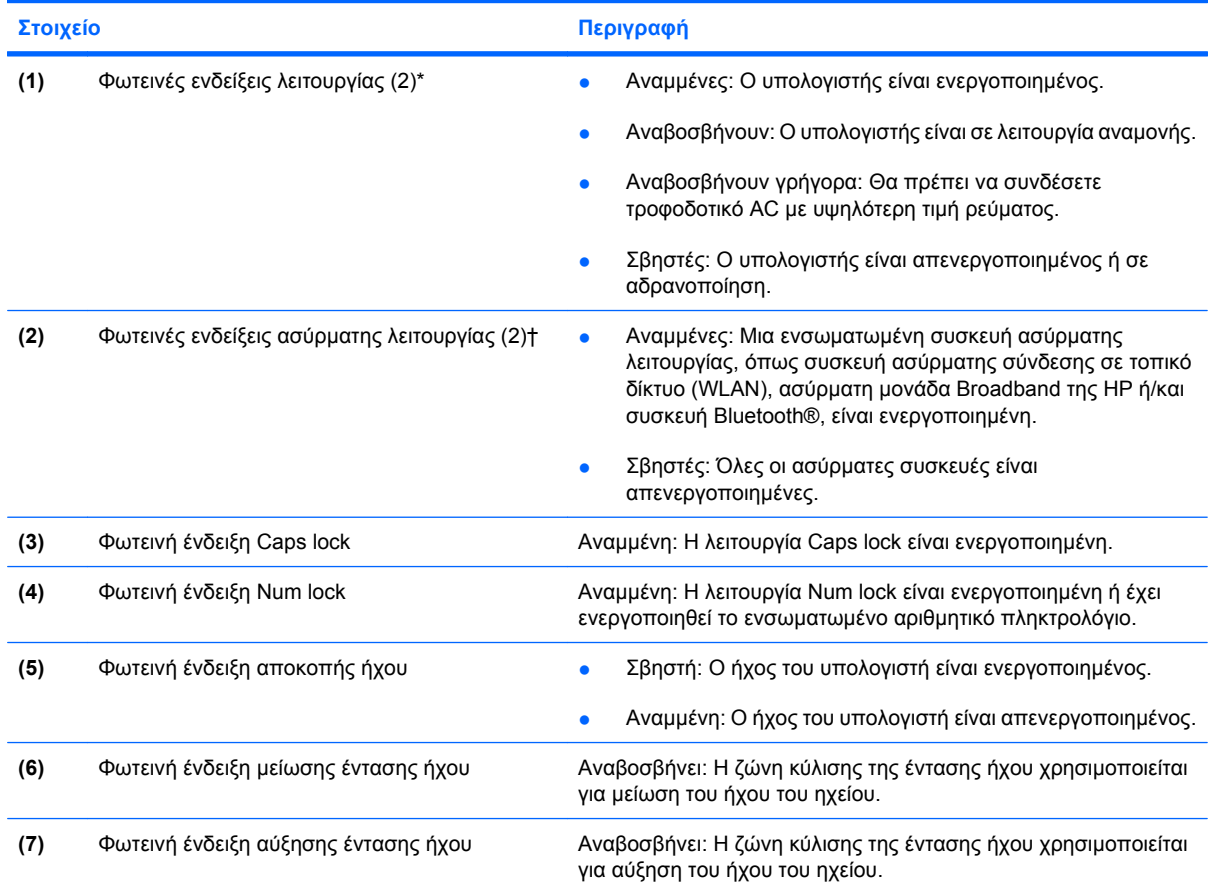

<span id="page-10-0"></span>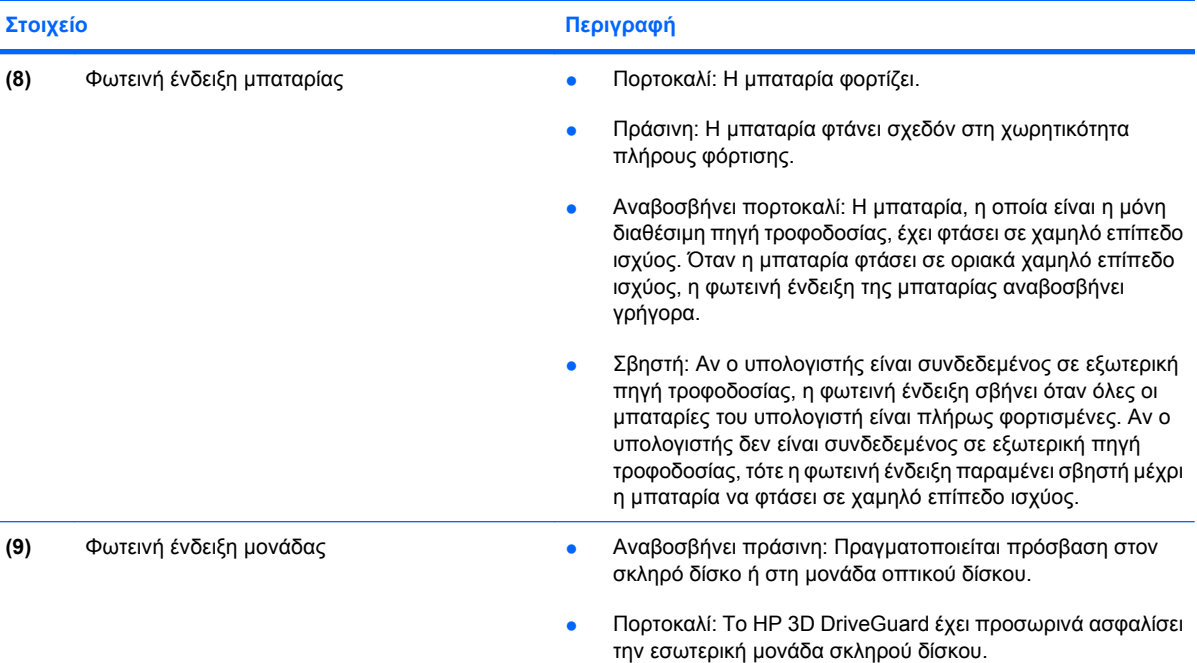

\*Οι 2 φωτεινές ενδείξεις λειτουργίας εµφανίζουν τις ίδιες πληροφορίες. Η φωτεινή ένδειξη του κουµπιού λειτουργίας είναι ορατή µόνο όταν ο υπολογιστής είναι ανοικτός. Η φωτεινή ένδειξη λειτουργίας που βρίσκεται στην πρόσοψη του υπολογιστή είναι ορατή άσχετα από το αν ο υπολογιστής είναι ανοικτός ή κλειστός.

†Οι 2 φωτεινές ενδείξεις ασύρµατης λειτουργίας εµφανίζουν τις ίδιες πληροφορίες. Η φωτεινή ένδειξη του κουµπιού ασύρµατης λειτουργίας είναι ορατή µόνο όταν ο υπολογιστής είναι ανοικτός. Η φωτεινή ένδειξη ασύρµατης λειτουργίας στην πρόσοψη του υπολογιστή είναι ορατή είτε ο υπολογιστής είναι ανοικτός, είτε κλειστός.

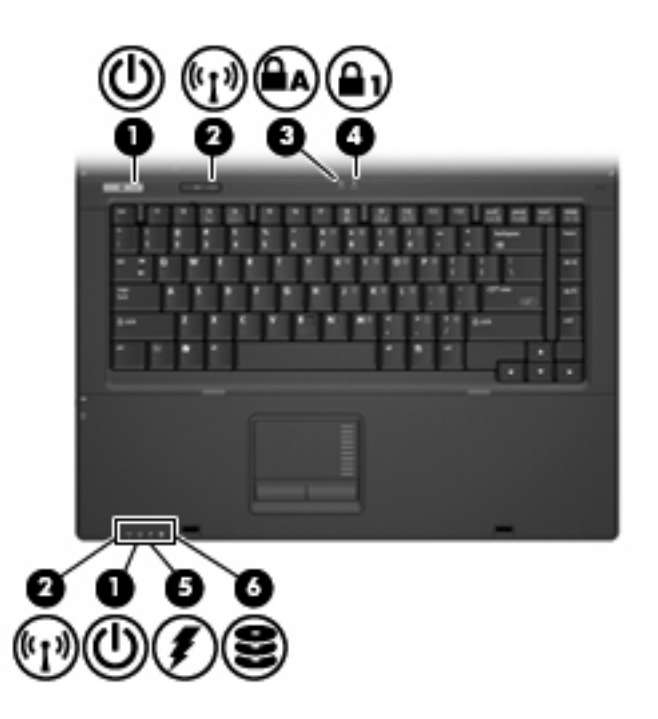

<span id="page-11-0"></span>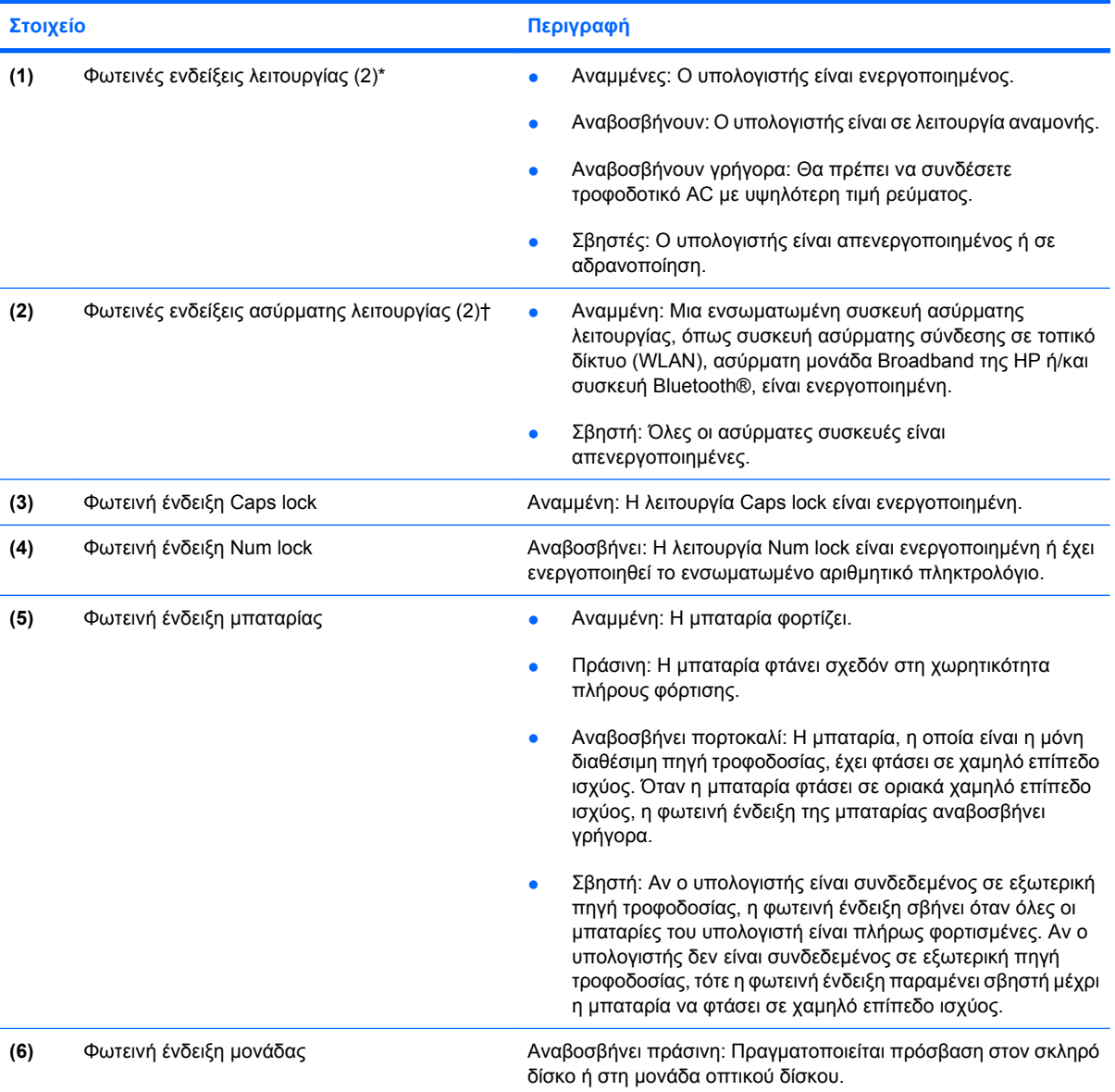

\*Οι 2 φωτεινές ενδείξεις λειτουργίας εµφανίζουν τις ίδιες πληροφορίες. Η φωτεινή ένδειξη του κουµπιού λειτουργίας είναι ορατή µόνο όταν ο υπολογιστής είναι ανοικτός. Η φωτεινή ένδειξη λειτουργίας που βρίσκεται στην πρόσοψη του υπολογιστή είναι ορατή άσχετα από το αν ο υπολογιστής είναι ανοικτός ή κλειστός.

†Οι 2 φωτεινές ενδείξεις ασύρµατης λειτουργίας εµφανίζουν τις ίδιες πληροφορίες. Η φωτεινή ένδειξη του κουµπιού ασύρµατης λειτουργίας είναι ορατή µόνο όταν ο υπολογιστής είναι ανοικτός. Η φωτεινή ένδειξη ασύρµατης λειτουργίας στην πρόσοψη του υπολογιστή είναι ορατή είτε ο υπολογιστής είναι ανοικτός, είτε κλειστός.

### <span id="page-12-0"></span>**Κουµπιά, διακόπτες και συσκευή ανάγνωσης δακτυλικών αποτυπωµάτων**

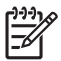

**ΣΗΜΕΙΩΣΗ:** Ανατρέξτε στην εικόνα που ταιριάζει περισσότερο στον υπολογιστή που διαθέτετε.

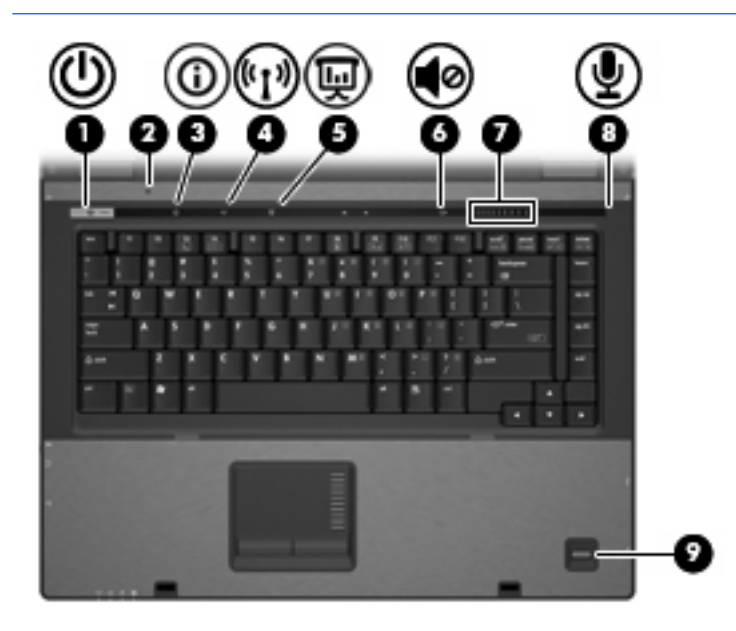

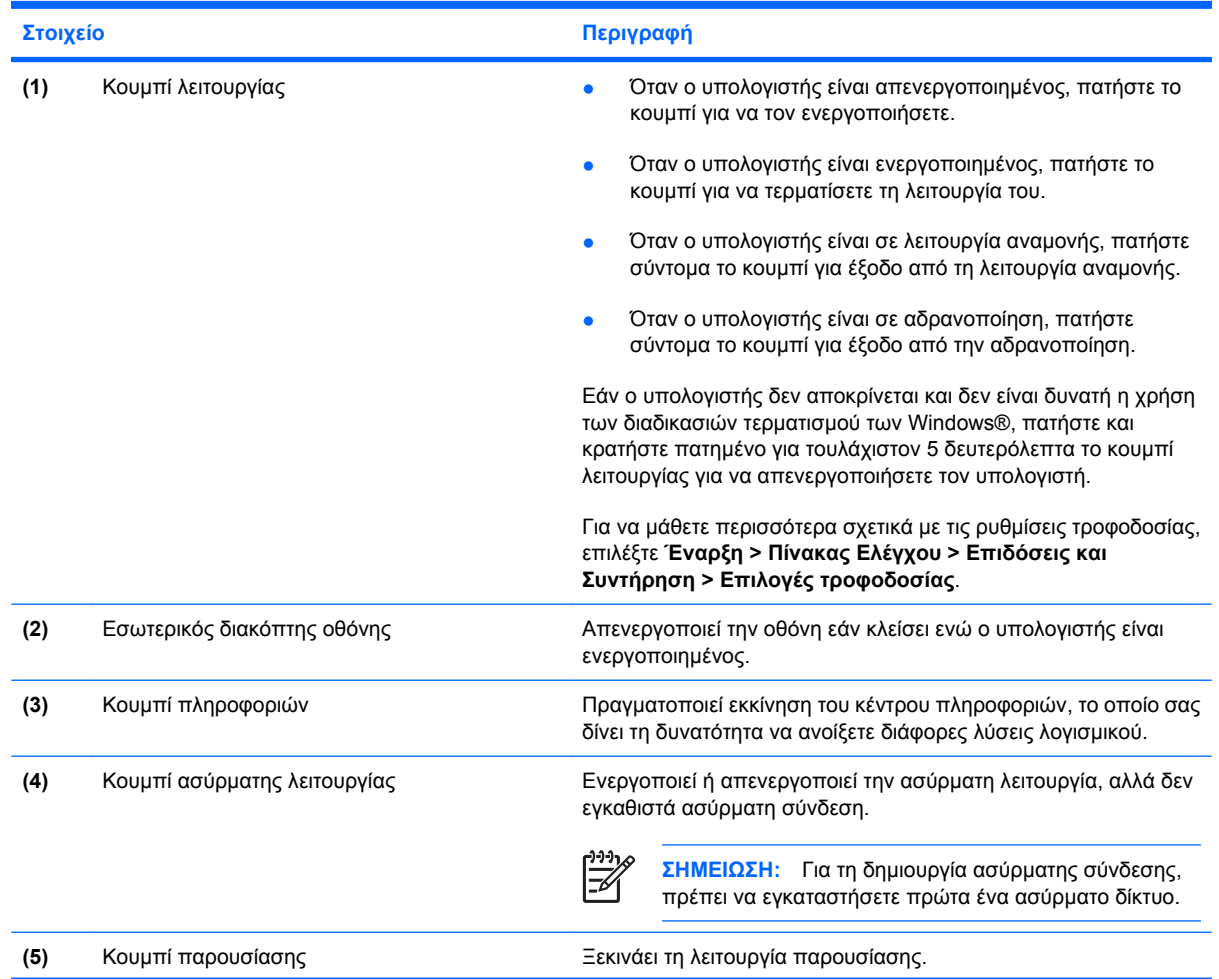

<span id="page-13-0"></span>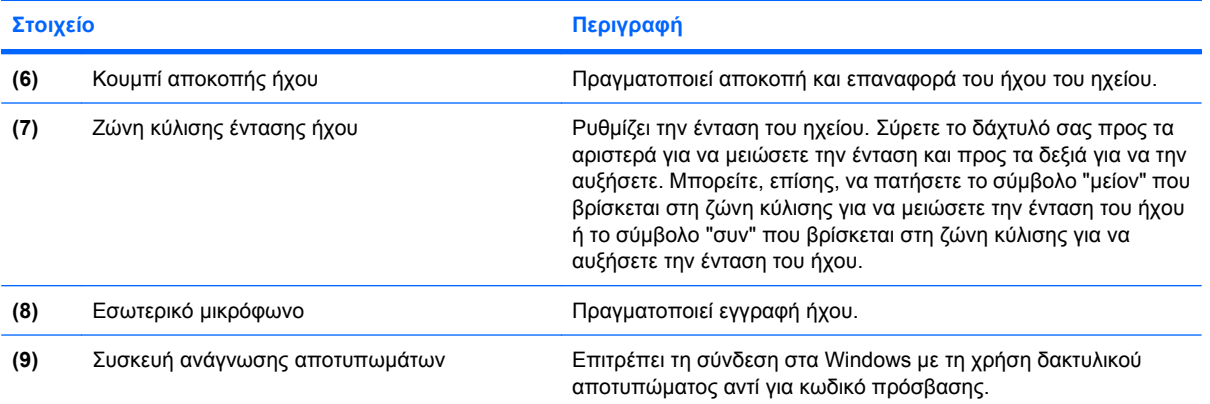

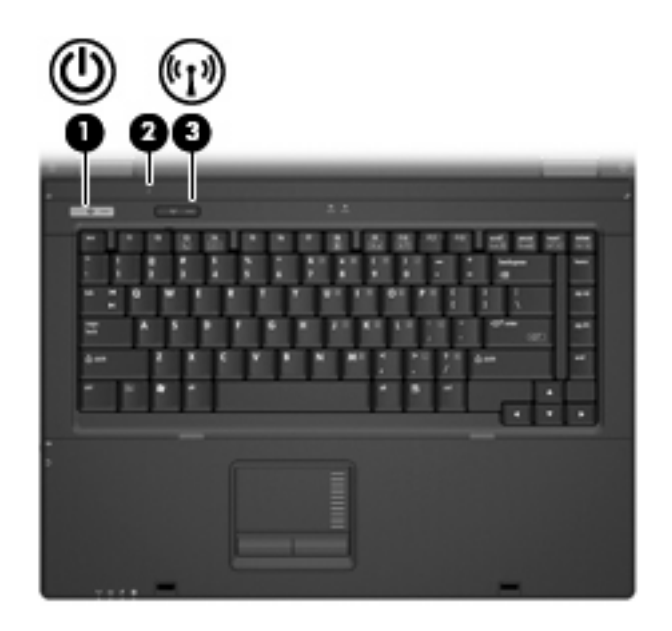

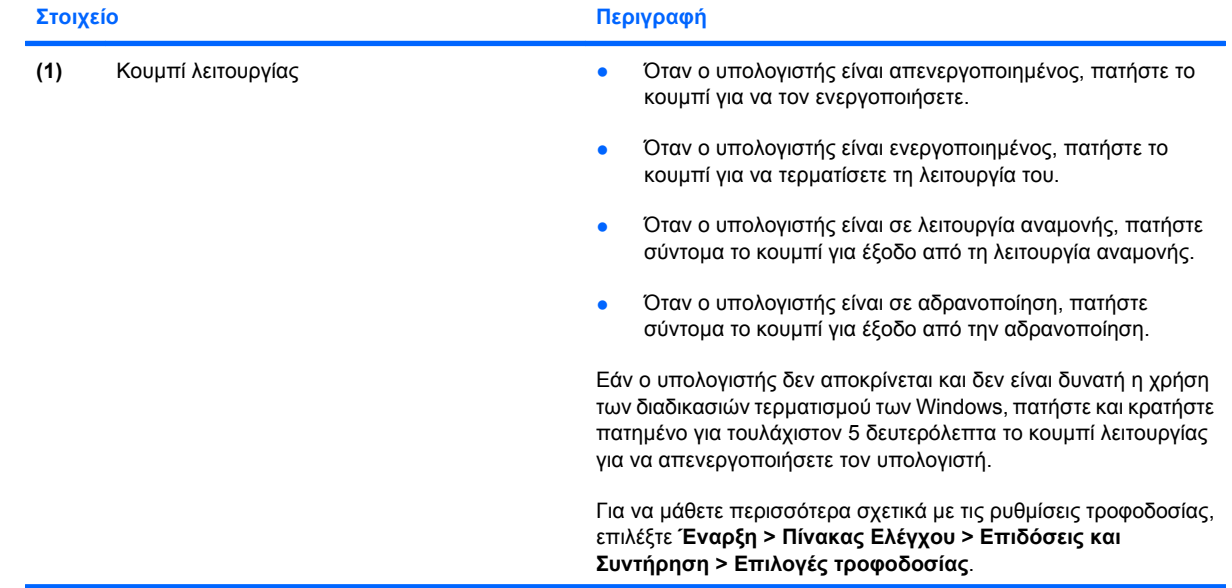

<span id="page-14-0"></span>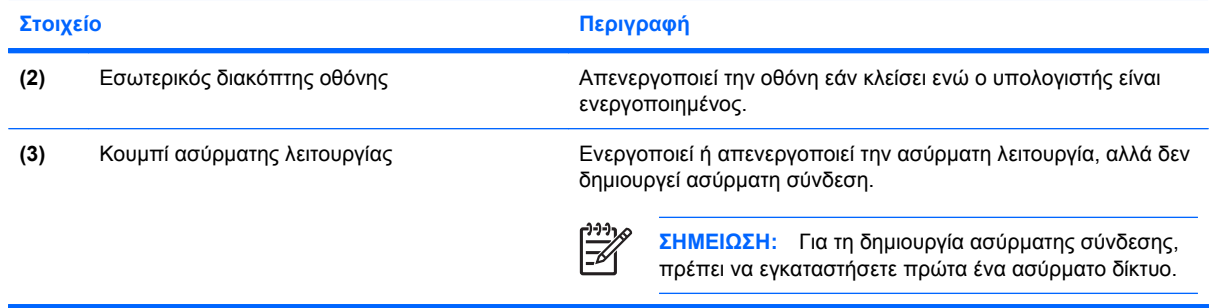

### <span id="page-15-0"></span>**Πλήκτρα**

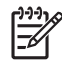

**ΣΗΜΕΙΩΣΗ:** Ο υπολογιστής σας ίσως να διαφέρει λίγο από αυτόν που εικονίζεται στην παρούσα ενότητα.

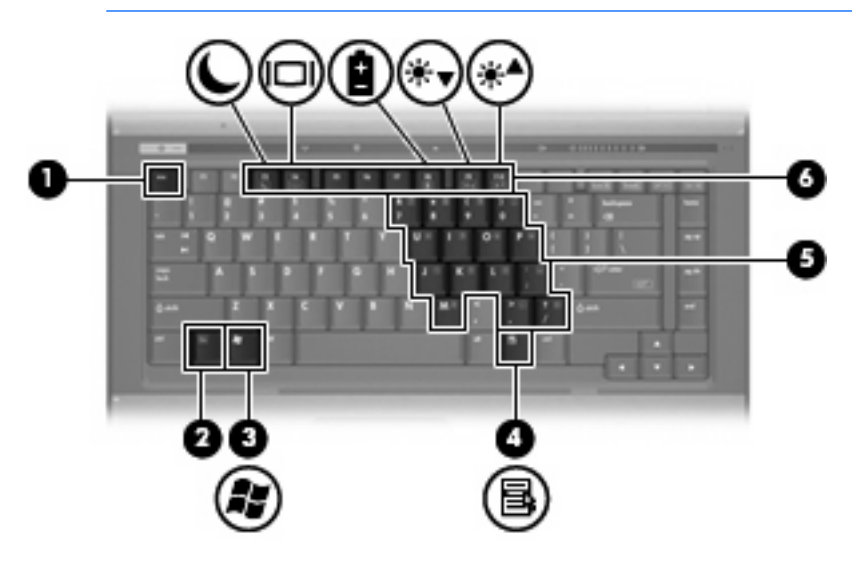

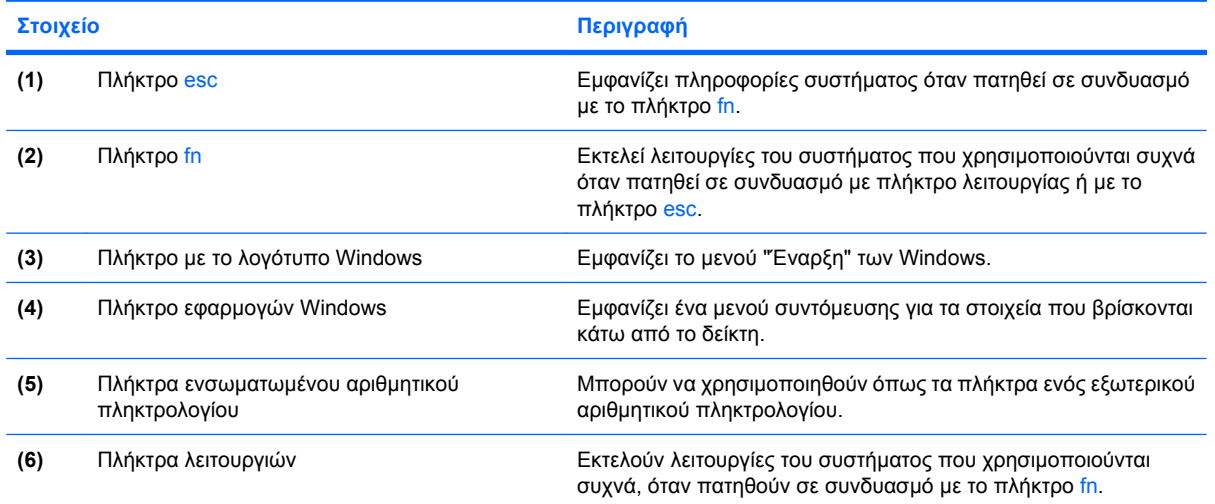

## <span id="page-16-0"></span>**Στοιχεία πρόσοψης**

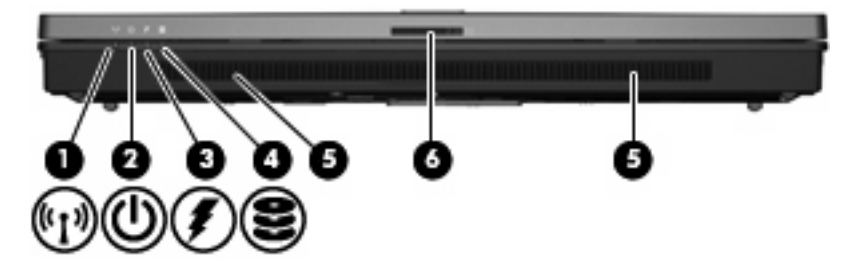

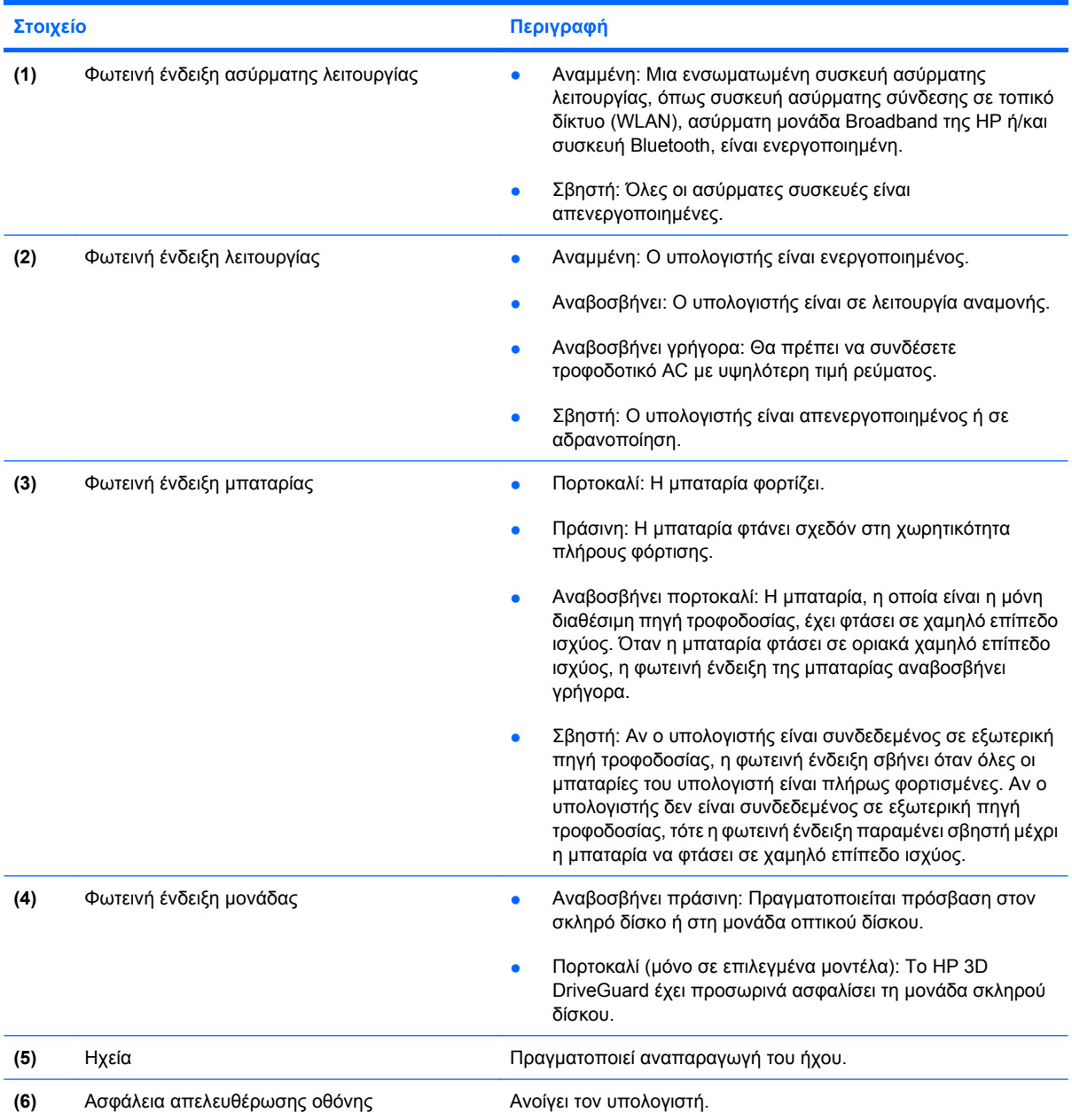

## <span id="page-17-0"></span>**Στοιχεία πίσω πλευράς**

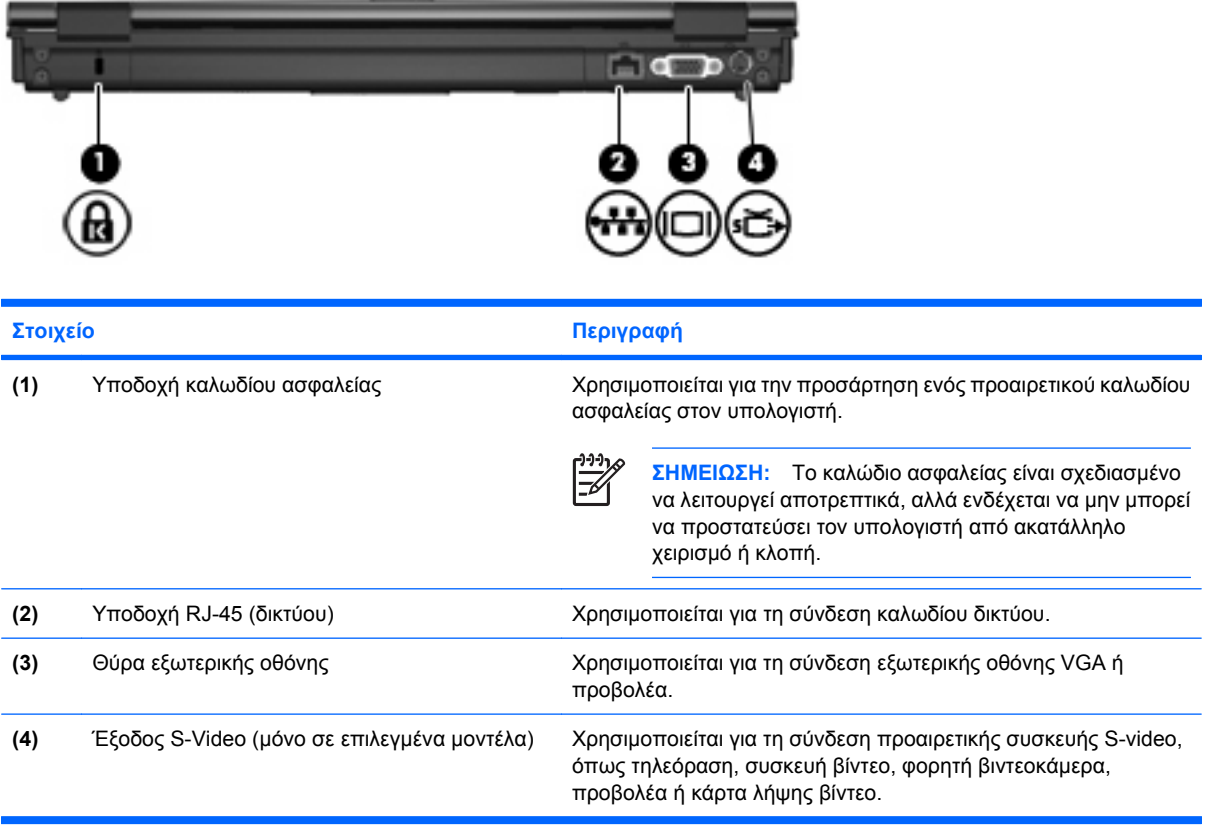

### <span id="page-18-0"></span>**Στοιχεία δεξιάς πλευράς**

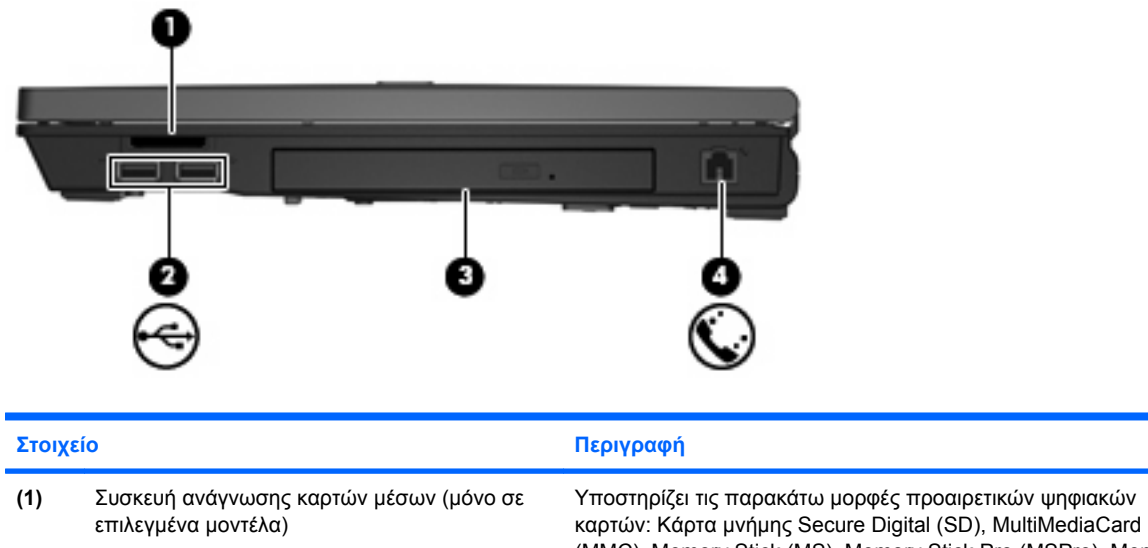

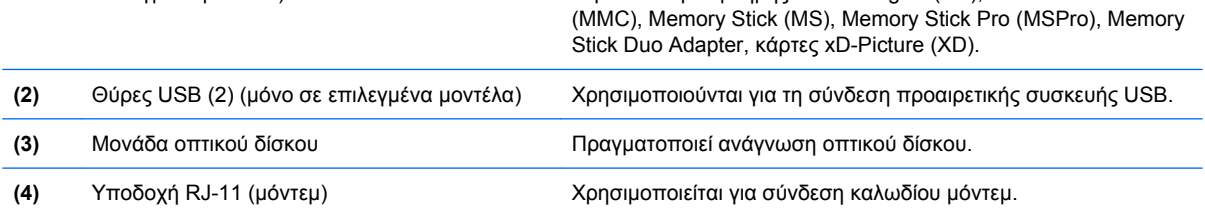

## <span id="page-19-0"></span>**Στοιχεία αριστερής πλευράς**

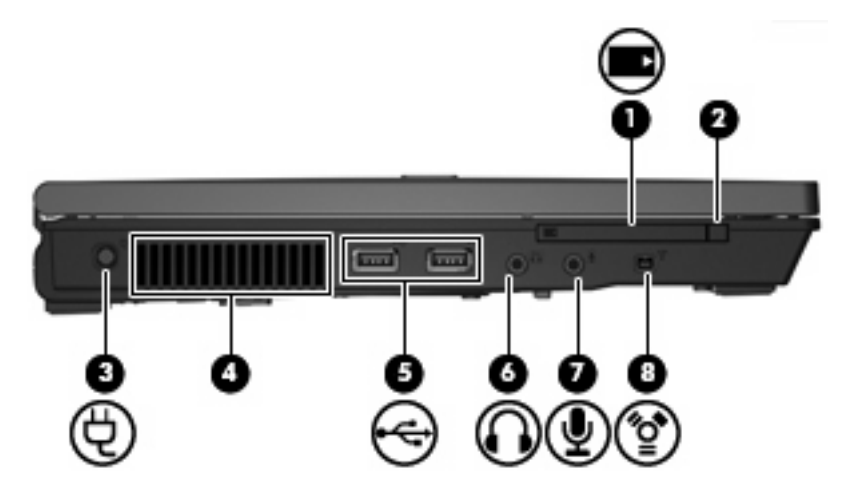

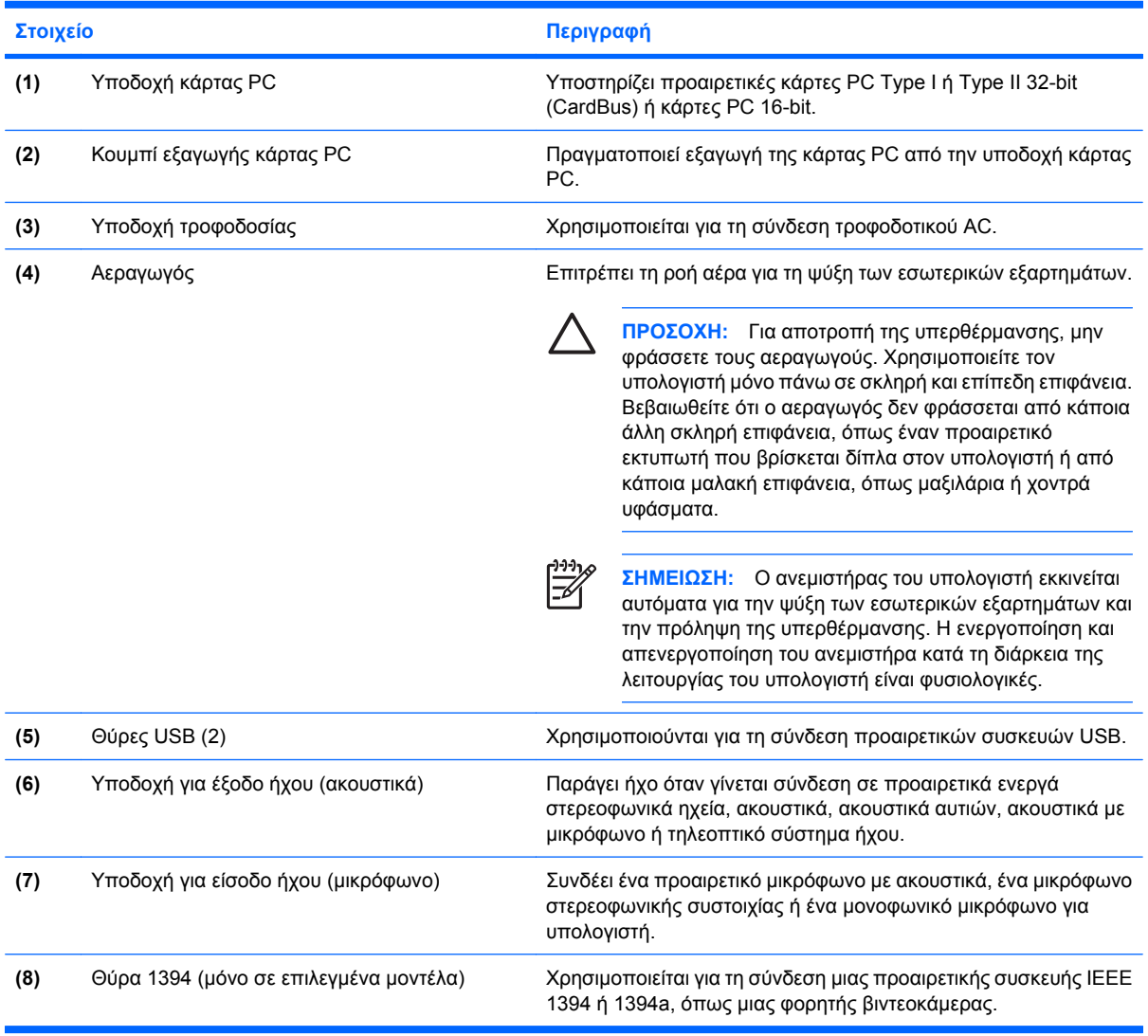

## <span id="page-20-0"></span>**Στοιχεία στο κάτω µέρος**

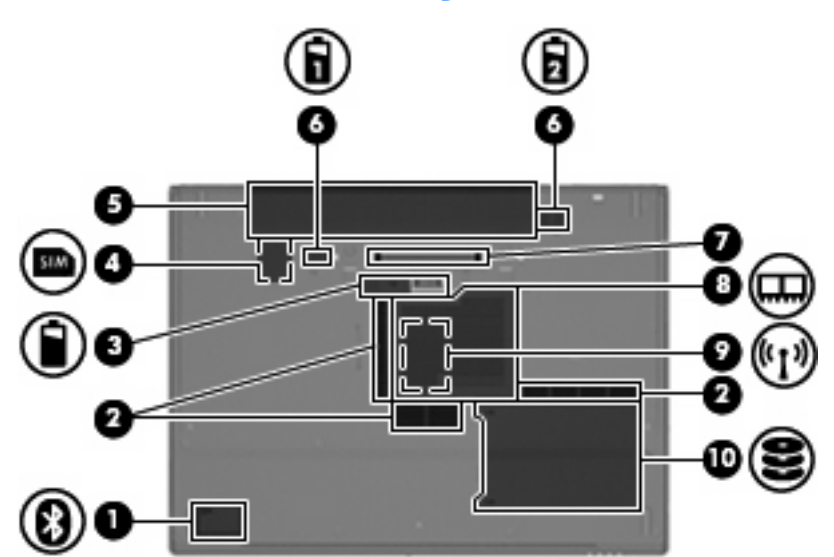

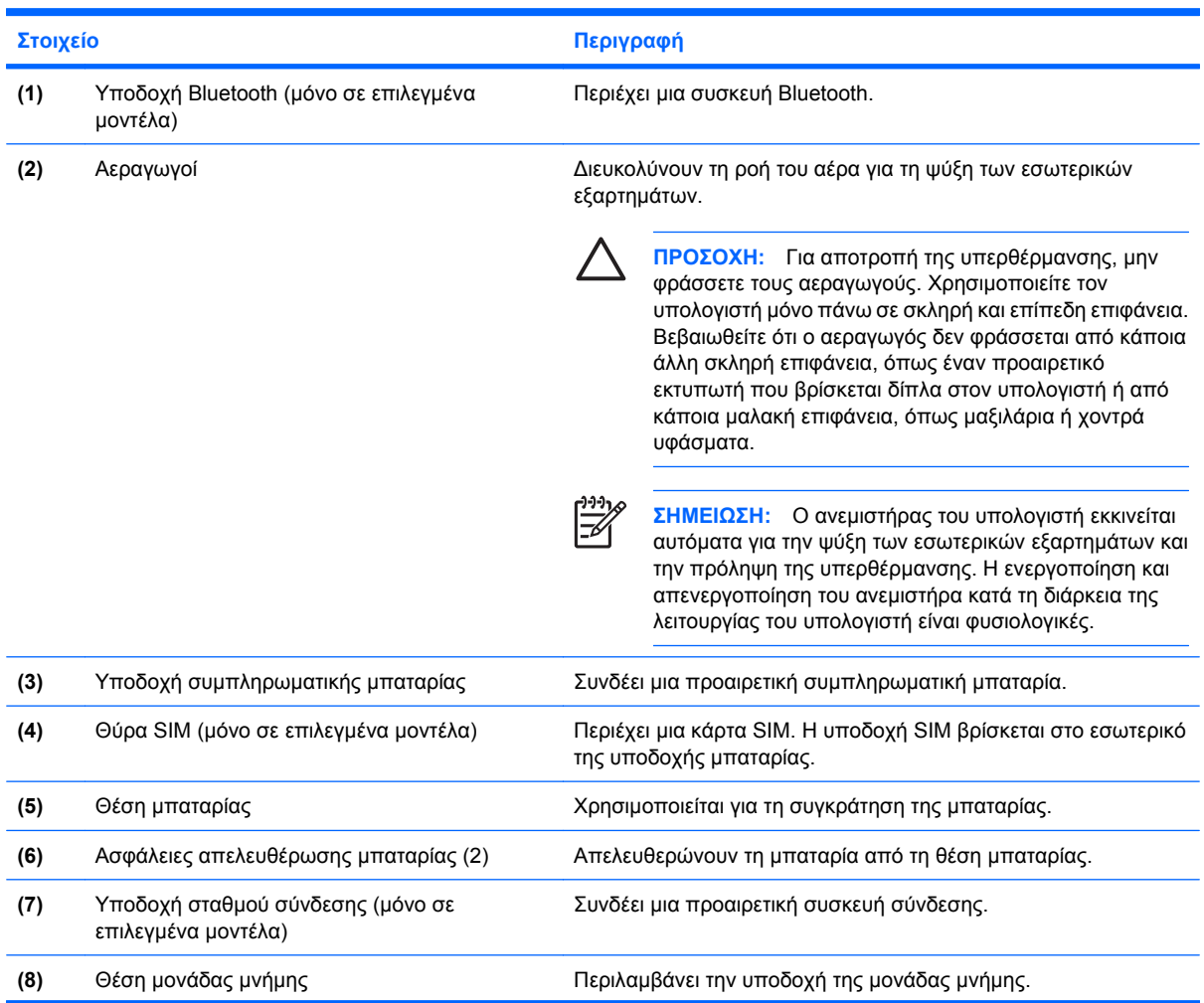

<span id="page-21-0"></span>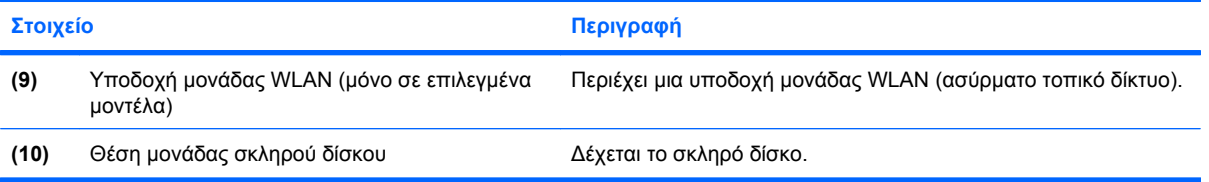

### <span id="page-22-0"></span>**Ασύρµατες κεραίες (µόνο σε επιλεγµένα µοντέλα)**

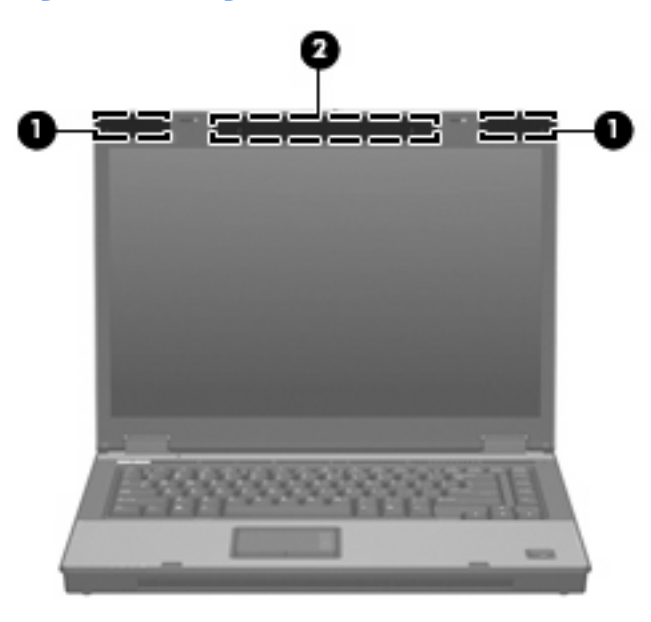

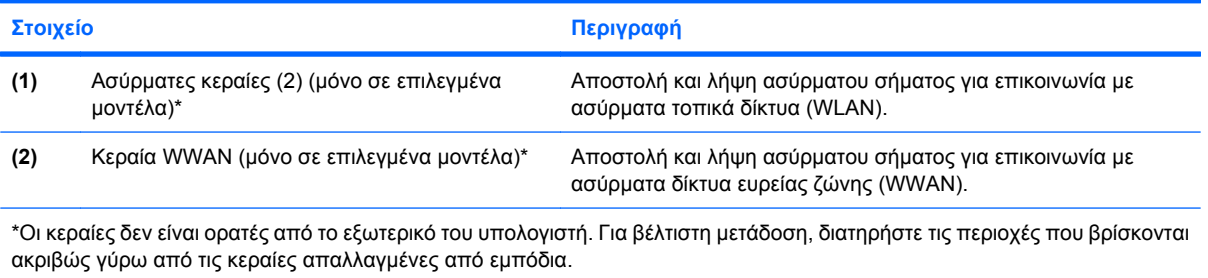

## <span id="page-23-0"></span>**Πρόσθετα στοιχεία υλικού**

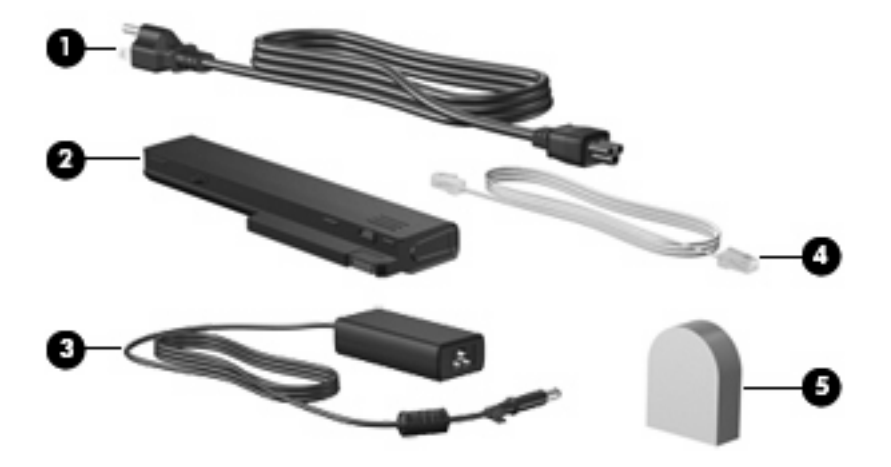

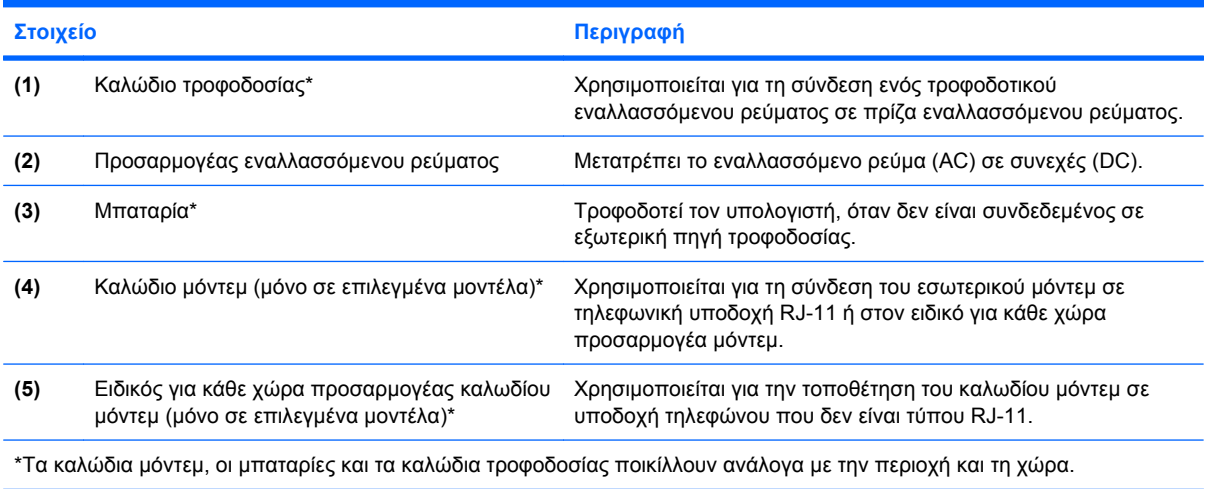

# <span id="page-24-0"></span>**3 Ετικέτες**

Οι ετικέτες που βρίσκονται πάνω στον υπολογιστή παρέχουν πληροφορίες που µπορεί να χρειαστείτε όταν επιλύετε προβλήµατα συστήµατος ή ταξιδεύετε στο εξωτερικό µε τον υπολογιστή σας.

- Ετικέτα εξυπηρέτησης πελατών Παρέχει το όνοµα κατασκευαστή και της σειράς του προϊόντος, τον σειριακό αριθµό (s/n) και τον αριθµό του προϊόντος (p/n) του υπολογιστή σας. Να έχετε διαθέσιµες αυτές τις πληροφορίες όταν θα επικοινωνήσετε µε την τεχνική υποστήριξη. Η ετικέτα εξυπηρέτησης πελατών βρίσκεται στην κάτω πλευρά του υπολογιστή.
- Πιστοποιητικό αυθεντικότητας της Μicrosoft® (µόνο σε επιλεγµένα µοντέλα)–Περιλαµβάνει τον αριθµό-κλειδί προϊόντος των Windows®. Ενδέχεται να χρειαστείτε τον αριθµό-κλειδί του προϊόντος για ενηµέρωση ή αντιµετώπιση προβληµάτων του λειτουργικού συστήµατος. Το πιστοποιητικό αυτό βρίσκεται στο κάτω µέρος του υπολογιστή.
- Ετικέτα κανονισμών Παρέχει πληροφορίες κανονισμών σχετικά με τον υπολογιστή. Η ετικέτα κανονισµών βρίσκεται στην κάτω πλευρά του υπολογιστή.
- Ετικέτα έγκρισης για το modem Παρέχει πληροφορίες κανονισµών σχετικά µε το modem και παραθέτει τις εταιρικές σηµάνσεις έγκρισης που απαιτούνται από ορισµένες χώρες στις οποίες έχει εγκριθεί η χρήση του modem. Ενδεχοµένως να χρειαστείτε τις πληροφορίες αυτές, όταν ταξιδεύετε στο εξωτερικό. Η ετικέτα έγκρισης για το µόντεµ είναι επικολληµένη στο εσωτερικό της υποδοχής της µονάδας µνήµης.
- Ετικέτες πιστοποίησης ασύρµατης λειτουργίας (µόνο σε επιλεγµένα µοντέλα) Περιλαµβάνουν πληροφορίες σχετικά µε τις προαιρετικές ασύρµατες συσκευές, καθώς και τις σηµάνσεις έγκρισης ορισµένων χωρών, στις οποίες έχει εγκριθεί η χρήση της συσκευής. Η προαιρετική συσκευή µπορεί να είναι µια συσκευή ασύρµατης σύνδεσης σε τοπικό δίκτυο (WLAN), µια ασύρµατη µονάδα Broadband της HP ή µια προαιρετική συσκευή Bluetooth®. Εάν το µοντέλο του υπολογιστή σας περιλαµβάνει µία ή περισσότερες ασύρµατες συσκευές, τότε τον υπολογιστή θα συνοδεύουν µία ή περισσότερες ετικέτες πιστοποίησης. Ενδεχοµένως να χρειαστείτε τις πληροφορίες αυτές όταν ταξιδεύετε στο εξωτερικό. Οι ετικέτες πιστοποίησης ασύρµατης λειτουργίας βρίσκονται στο εσωτερικό της θέσης µονάδας µνήµης.
- Ετικέτα SIM (µόνο σε επιλεγµένα µοντέλα)—Παρέχει τον αριθµό ICCID (Integrated Circuit Card Identifier) της κάρτας SIM. Η ετικέτα αυτή βρίσκεται στο εσωτερικό της υποδοχής της µπαταρίας.
- Ετικέτα σειριακού αριθμού ασύρματης μονάδας Broadband της HP (μόνο σε επιλεγμένα μοντέλα) —Παρέχει τον σειριακό αριθµό της ασύρµατης µονάδας Broadband της HP. Η ετικέτα αυτή βρίσκεται στο εσωτερικό της υποδοχής της µπαταρίας.

# <span id="page-25-0"></span>**Ευρετήριο**

#### **Α**

αεραγωγοί, εντοπισµός [15](#page-20-0) αεραγωγός [14](#page-19-0) αριθµός-κλειδί προϊόντος [19](#page-24-0) ασφάλεια απελευθέρωσης µπαταρίας, εντοπισµός [15](#page-20-0) ασφάλεια απελευθέρωσης οθόνης, εντοπισµός [11](#page-16-0) ασφάλεια απελευθέρωσης, µπαταρία [15](#page-20-0) ασφάλεια, απελευθέρωση µπαταρίας [15](#page-20-0)

#### **∆**

διακόπτης οθόνης, εντοπισµός [7](#page-12-0)

### **Ε**

ειδικός για κάθε χώρα προσαρµογέας καλωδίου µόντεµ [18](#page-23-0) είσοδος ήχου (µικροφώνου), εντοπισµός [14](#page-19-0) έξοδος ήχου (ακουστικών), εντοπισµός [14](#page-19-0) έξοδος S-Video, εντοπισµός [12](#page-17-0) εσωτερικό µικρόφωνο, εντοπισµός [8](#page-13-0) εσωτερικός διακόπτης οθόνης, αναγνώριση [7](#page-12-0) ετικέτα ασύρµατης µονάδας Broadband της HP [19](#page-24-0) ετικέτα έγκρισης για το modem [19](#page-24-0) ετικέτα εξυπηρέτησης πελατών [19](#page-24-0) ετικέτα πιστοποίησης ασύρµατης συσκευής [19](#page-24-0) ετικέτα πιστοποιητικού αυθεντικότητας [19](#page-24-0)

ετικέτα Πιστοποιητικού Αυθεντικότητας της Microsoft [19](#page-24-0) ετικέτα Bluetooth [19](#page-24-0) ετικέτα SIM [19](#page-24-0) ετικέτα WLAN [19](#page-24-0) ετικέτες ασύρµατη µονάδας Broadband της HP [19](#page-24-0) έγκριση για το modem [19](#page-24-0) ετικέτα εξυπηρέτησης πελατών [19](#page-24-0) κανονισµοί [19](#page-24-0) πιστοποίηση ασύρµατης συσκευής [19](#page-24-0) Πιστοποιητικό αυθεντικότητας της Microsoft [19](#page-24-0) Bluetooth [19](#page-24-0) SIM [19](#page-24-0) WLAN [19](#page-24-0)

### **Ζ**

ζώνη κύλισης έντασης ήχου, εντοπισµός [8](#page-13-0)

### **Η**

ηχείο, εντοπισµός [11](#page-16-0)

### **Θ**

θέσεις µπαταρία [15](#page-20-0), [19](#page-24-0) σκληρός δίσκος [16](#page-21-0) θέση µονάδα µνήµης [15](#page-20-0) θέση µονάδας µνήµης, εντοπισµός [15](#page-20-0) θέση µπαταρίας [15](#page-20-0), [19](#page-24-0) θέση σκληρού δίσκου, εντοπισµός [16](#page-21-0) θύρα 1394, εντοπισµός [14](#page-19-0) θύρα εξωτερικής οθόνης, εντοπισµός [12](#page-17-0) θύρα οθόνης, εξωτερική [12](#page-17-0) θύρα IEEE 1394, εντοπισµός [14](#page-19-0) θύρα SIM, εντοπισµός [15](#page-20-0) θύρες 1394 [14](#page-19-0) εξωτερική οθόνη [12](#page-17-0) USB [13,](#page-18-0) [14](#page-19-0) θύρες USB, εντοπισµός [13,](#page-18-0) [14](#page-19-0)

### **Κ**

καλώδιο µόντεµ [18](#page-23-0) καλώδιο τροφοδοσίας, εντοπισµός [18](#page-23-0) καλώδιο, τροφοδοσία [18](#page-23-0) κεραία WWAN, εντοπισµός [17](#page-22-0) κεραίες WLAN, εντοπισµός [17](#page-22-0) κουµπί αποκοπής ήχου, εντοπισµός [8](#page-13-0) κουµπί ασύρµατης λειτουργίας, εντοπισµός [7](#page-12-0), [9](#page-14-0) κουµπί εξαγωγής κάρτας PC, εντοπισµός [14](#page-19-0) κουµπί λειτουργίας, εντοπισµός [7,](#page-12-0) [8](#page-13-0) κουµπί παρουσίασης, εντοπισµός [7](#page-12-0) κουµπί πληροφοριών, εντοπισµός [7](#page-12-0) κουµπιά αποκοπή ήχου [8](#page-13-0) ασύρµατη λειτουργία [7,](#page-12-0) [9](#page-14-0) εξαγωγή κάρτας PC [14](#page-19-0) Παρουσίαση [7](#page-12-0) παροχή ενέργειας [7,](#page-12-0) [8](#page-13-0) πληροφορίες [7](#page-12-0) TouchPad [3](#page-8-0)

### **Λ**

λειτουργικό σύστηµα αριθµός-κλειδί προϊόντος [19](#page-24-0) ετικέτα Πιστοποιητικού Αυθεντικότητας της Microsoft [19](#page-24-0)

#### **Μ**

µονάδα οπτικού δίσκου, εντοπισµός [13](#page-18-0) µπαταρία, εντοπισµός [18](#page-23-0)

#### **Ο**

ονοµασία και αριθµός προϊόντος, υπολογιστής [19](#page-24-0)

#### **Π**

περιοχές κύλισης, TouchPad [3](#page-8-0) πλήκτρα εφαρµογές Windows [10](#page-15-0) λειτουργία [10](#page-15-0) λογότυπο των Windows [10](#page-15-0) πληκτρολόγιο [10](#page-15-0) esc [10](#page-15-0) fn [10](#page-15-0) πλήκτρα λειτουργιών, εντοπισµός [10](#page-15-0) πλήκτρα πληκτρολογίου, εντοπισµός [10](#page-15-0) πλήκτρο εφαρµογών Windows, εντοπισµός [10](#page-15-0) πλήκτρο εφαρµογών, Windows [10](#page-15-0) πλήκτρο µε το λογότυπο Windows, εντοπισµός [10](#page-15-0) πλήκτρο esc, εντοπισµός [10](#page-15-0) πλήκτρο fn, εντοπισµός [10](#page-15-0) πληροφορίες κανονισµών ετικέτα έγκρισης για το modem [19](#page-24-0) ετικέτα κανονισµών [19](#page-24-0) ετικέτες πιστοποίησης ασύρµατης συσκευής [19](#page-24-0)

#### **Σ**

σειριακός αριθµός, υπολογιστής [19](#page-24-0) στοιχεία αριστερή πλευρά [14](#page-19-0) ασύρµατες κεραίες [17](#page-22-0) δεξιά πλευρά [13](#page-18-0)

κάτω µέρος [15](#page-20-0) πάνω πλευρά [3](#page-8-0) πίσω πλευρά [12](#page-17-0) πρόσθετο υλικό [18](#page-23-0) πρόσοψη [11](#page-16-0) συσκευή ανάγνωσης αποτυπωµάτων, εντοπισµός [8](#page-13-0) συσκευή ανάγνωσης καρτών µέσων, εντοπισµός [13](#page-18-0) συσκευή WLAN [19](#page-24-0)

#### **Τ**

**Υ**

τροφοδοτικό AC, εντοπισµός [18](#page-23-0)

υποδοχές είσοδος ήχου (µικροφώνου) [14](#page-19-0) έξοδος ήχου (ακουστικά) [14](#page-19-0) µονάδα µνήµης [15](#page-20-0) συσκευή ανάγνωσης καρτών µέσων [13](#page-18-0) RJ-11 (µόντεµ) [13](#page-18-0) RJ-45 (δίκτυο) [12](#page-17-0) S-Video-out [12](#page-17-0) υποδοχή µονάδα WLAN [16](#page-21-0) υποδοχή ακουστικών (έξοδος ήχου) [14](#page-19-0) υποδοχή καλωδίου ασφαλείας, εντοπισµός [12](#page-17-0) υποδοχή κάρτας PC, εντοπισµός [14](#page-19-0) υποδοχή µικροφώνου (είσοδος ήχου) [14](#page-19-0) υποδοχή µονάδας WLAN, εντοπισµός [16](#page-21-0) υποδοχή σταθµού σύνδεσης, εντοπισµός [15](#page-20-0) υποδοχή συµπληρωµατικής µπαταρίας, εντοπισµός [15](#page-20-0) υποδοχή τροφοδοσίας, εντοπισµός [14](#page-19-0) υποδοχή Bluetooth, εντοπισµός [15](#page-20-0) υποδοχή RJ-11 (µόντεµ), εντοπισµός [13](#page-18-0) υποδοχή RJ-45 (δικτύου), εντοπισµός [12](#page-17-0) υποδοχή, τροφοδοσία [14](#page-19-0)

#### **Φ**

φωτεινές ενδείξεις αποκοπή ήχου [4](#page-9-0) ασύρµατη λειτουργία [4,](#page-9-0) [11](#page-16-0) αύξηση έντασης ήχου [4](#page-9-0) λειτουργία [4,](#page-9-0) [6](#page-11-0) µείωση έντασης ήχου [4](#page-9-0) µονάδα [5](#page-10-0), [6,](#page-11-0) [11](#page-16-0) µπαταρία [5,](#page-10-0) [6](#page-11-0), [11](#page-16-0) τροφοδοσία [11](#page-16-0) caps lock [4](#page-9-0), [6](#page-11-0) num lock [4,](#page-9-0) [6](#page-11-0) φωτεινές ενδείξεις λειτουργίας, εντοπισµός [4](#page-9-0), [6](#page-11-0) φωτεινή ένδειξη αποκοπής ήχου, εντοπισµός [4](#page-9-0) φωτεινή ένδειξη ασύρµατης λειτουργίας, εντοπισµός [4,](#page-9-0) [11](#page-16-0) φωτεινή ένδειξη αύξησης ήχου, εντοπισµός [4](#page-9-0) φωτεινή ένδειξη λειτουργίας, εντοπισµός [11](#page-16-0) φωτεινή ένδειξη µείωσης ήχου, εντοπισµός [4](#page-9-0) φωτεινή ένδειξη µονάδας, εντοπισµός [5](#page-10-0), [6,](#page-11-0) [11](#page-16-0) φωτεινή ένδειξη µπαταρίας, εντοπισµός [5](#page-10-0), [6,](#page-11-0) [11](#page-16-0) φωτεινή ένδειξη caps lock, εντοπισµός [4](#page-9-0), [6](#page-11-0) φωτεινή ένδειξη num lock, εντοπισµός [4](#page-9-0), [6](#page-11-0)

#### **Χ**

χρήση του υπολογιστή κατά τη διάρκεια ταξιδιών ετικέτα έγκρισης για το modem [19](#page-24-0) ετικέτες πιστοποίησης ασύρµατης συσκευής [19](#page-24-0)

#### **T**

**TouchPad** εντοπισµός [3](#page-8-0) κουµπιά [3](#page-8-0) περιοχές κύλισης [3](#page-8-0)

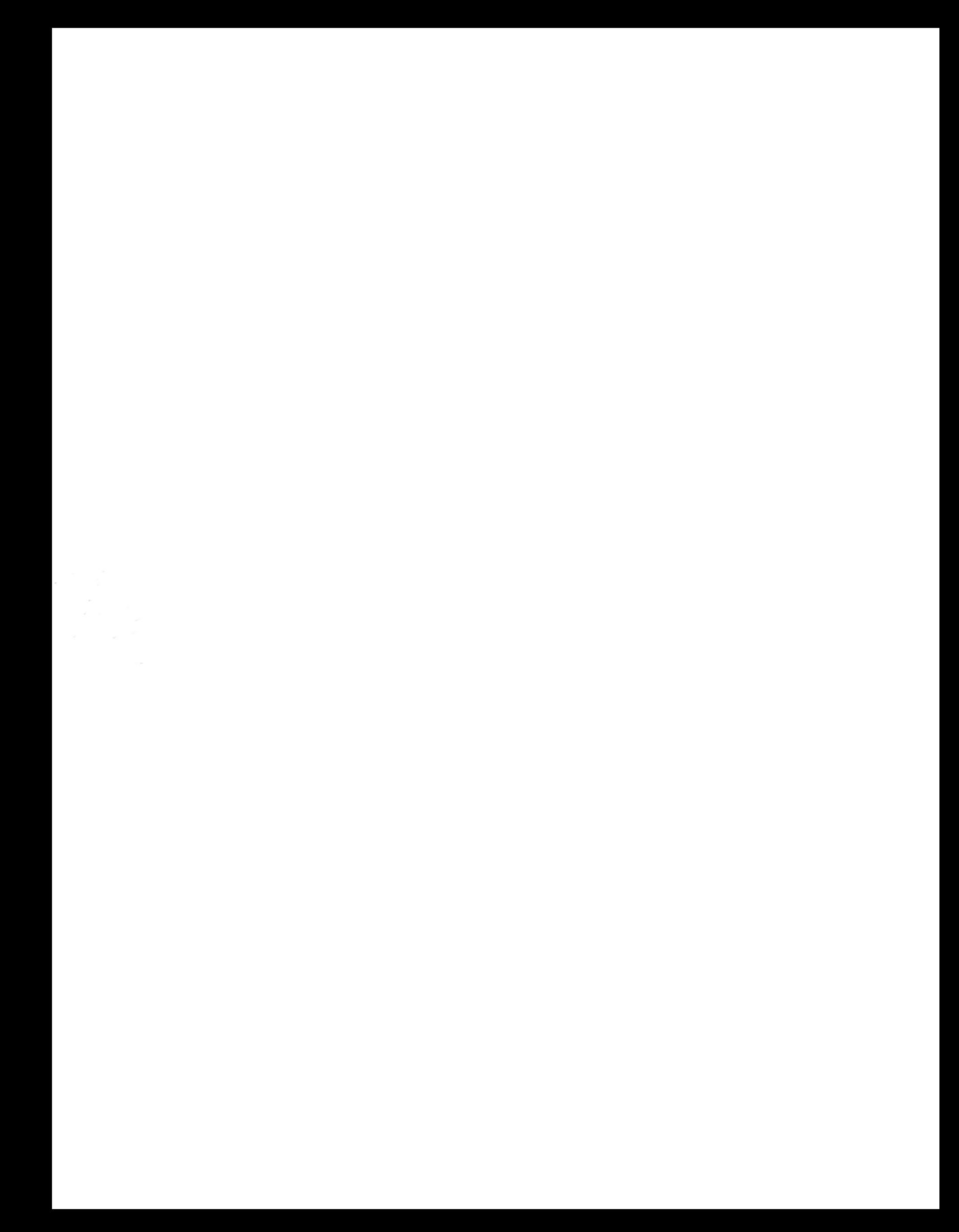